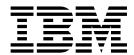

# PGP Partner Manager

Version 5.2

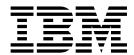

# PGP Partner Manager

Version 5.2

| Note                                                                                                    |  |  |
|----------------------------------------------------------------------------------------------------|--|--|
| Before using this information and the product it supports, read the information in "Notices" on page 5. |  |  |
|                                                                                                    |  |  |
|                                                                                                    |  |  |
|                                                                                                    |  |  |
|                                                                                                    |  |  |
|                                                                                                    |  |  |
|                                                                                                    |  |  |
|                                                                                                    |  |  |
|                                                                                                    |  |  |
|                                                                                                    |  |  |
|                                                                                                    |  |  |
|                                                                                                    |  |  |
|                                                                                                    |  |  |
|                                                                                                    |  |  |
|                                                                                                    |  |  |
|                                                                                                    |  |  |
|                                                                                                    |  |  |
|                                                                                                    |  |  |
|                                                                                                    |  |  |
|                                                                                                    |  |  |
|                                                                                                    |  |  |
|                                                                                                    |  |  |

#### Copyright

This edition applies to Version 5 Release 2 of Sterling B2B Integrator and to all subsequent releases and modifications until otherwise indicated in new editions.

© Copyright IBM Corporation 2000, 2011. US Government Users Restricted Rights – Use, duplication or disclosure restricted by GSA ADP Schedule Contract with IBM Corp.

## **Contents**

| PGP Partner Manager  | 1 | Notices                                        | 5 |
|----------------------|---|------------------------------------------------|---|
|                      |   | Trademarks                                     |   |
| Edit a PGP Partner   | 3 | Terms and conditions for product documentation | 8 |
| Doloto a PCP Partner | 2 |                                                |   |

## **PGP Partner Manager**

The PGP Partner Manager enables you to add, edit, and delete PGP partners. You can set partner specific parameters using PGP Partner Manager. While executing a BPML, you can associate a partner with an existing sponsor or server profile or both.

#### **Create a PGP Partner**

#### **Procedure**

- 1. From the Administration Menu, select Trading Partner > PGP > PGP Partner Manager.
- 2. Next to Create PGP Partner, click Go!
- 3. Enter the following information and click **Next**:

| Field                                | Description                                                                                                    |  |
|--------------------------------------|----------------------------------------------------------------------------------------------------|--|
| PGP Partner Name                     | Required. Name of the PGP Partner.                                                                                                    |  |
| Document to be Signed by the Partner | Required. Data to be signed by the Partner.                                                                                                    |  |
| the rather                           | Valid values are:                                                                                                    |  |
|                                      | • Yes                                                                                                    |  |
|                                      | • No                                                                                                    |  |
|                                      | Important: If you selected PGP Type GnuPg Command Line when you configured your PGP Server Type, you must now select Yes for Document to be Signed by the Partner, and Yes for Document to be Compressed by the Partner. |  |
|                                      | Default is No. If you select yes, the following parameters are displayed in the Signing Information page:                                                                                                    |  |
|                                      | Document to be Compressed by the Partner - Compression to be done before encryption or signing. Valid values are Yes and No. Default is No.                                                                              |  |
|                                      | Text Mode - Whether the input data is ASCII text and should be converted to canonical new lines before encryption.                                                                                                    |  |
|                                      | ASCII Armor - Whether to encode the file with<br>E-Business Server's base-64 encoding (ASCII-armored format).                                                                                                    |  |
|                                      | Allow PGP MIME Format - This parameter is enabled<br>only if you selected ASCII Armor as the encoding<br>format. Valid values are Yes and No. Default is Yes.                                                            |  |

| Field                    | Description                                                                                                    |
|--------------------------|----------------------------------------------------------------------------------------------------|
| Document to be Encrypted | Required. Data to be encrypted by the Partner.                                                                                                    |
| by the Partner           | Valid values are: • Yes • No                                                                                                    |
|                          | Important: If you selected PGP Type GnuPg Command Line when you configured your PGP Server Type, you must now select Yes for Document to be Signed by the Partner, and Yes for Document to be Compressed by the Partner.                                                                                                    |
|                          | Default is No. If you select yes, the following parameters are displayed in the Encryption Information page:                                                                                                    |
|                          | Document to be Compressed by the Partner - Compression to be done before encryption or signing. Valid values are Yes and No. Default is No.                                                                                                    |
|                          | • Public key ring to be used for encryption - Specify the user name or key ID.                                                                                                    |
|                          | Text Mode - Whether the input data is ASCII text and should be converted to canonical new lines before encryption.                                                                                                    |
|                          | • ASCII Armor - Whether to encode the file with E-Business Server's base-64 encoding (ASCII-armored format).                                                                                                    |
|                          | Allow PGP MIME Format - This parameter is enabled<br>only if you selected ASCII Armor as the encoding<br>format. Valid values are Yes and No. Default is Yes.                                                                                                    |
| Clear Signature          | Optional. Specify the Clear Signature.                                                                                                    |
|                          | Generates a signed message that can be read without PGP. The recipient must still use PGP to verify the signature. Unencrypted PGP-signed messages have a signature certificate pre-pended in binary form. The signed message is compressed. Therefore, it is unreadable by humans even though it is not encrypted. Cannot be used with EncryptAndSign on the command line. To enable the full clearsig behavior, ascii_armor and textmode must also be on. |
| OutputFileName           | Optional. Specify the Output File Name.                                                                                                    |
|                          | For E-Business Server outputfilename must have an extension of .asc or .pgp. If a different extension is used, outputfilename will be appended with .asc.                                                                                                    |
|                          | For all versions, if outputfilename is not specified, the file name is retrieved from the name of the primary document or the body name of the document and is appended with the following:  • *.asc during normal encryption                                                                                                    |
|                          | .exe during sda process                                                                                                    |
|                          | .pga during pgparchive process                                                                                                    |

4. After completing the PGP Partner Manager configuration, review the settings on the **Confirm** page and click **Finish**.

#### **Edit a PGP Partner**

#### **Procedure**

- 1. From the Administration Menu, select Trading Partner > PGP > PGP Partner Manager.
- 2. Click Go! next to List Alphabetically.
- 3. Click **edit** next to the partner you want to edit.
- 4. Revise the fields as necessary.
- 5. Click Save when finished.

#### **Delete a PGP Partner**

#### **Procedure**

- 1. From the Administration Menu, select Trading Partner > PGP > PGP Partner Manager.
- 2. Click Go! next to List Alphabetically.
- 3. Click **delete** next to the partner you want to delete.

#### **Notices**

This information was developed for products and services offered in the US. This material might be available from IBM in other languages. However, you may be required to own a copy of the product or product version in that language in order to access it.

IBM may not offer the products, services, or features discussed in this document in other countries. Consult your local IBM representative for information on the products and services currently available in your area. Any reference to an IBM product, program, or service is not intended to state or imply that only that IBM product, program, or service may be used. Any functionally equivalent product, program, or service that does not infringe any IBM intellectual property right may be used instead. However, it is the user's responsibility to evaluate and verify the operation of any non-IBM product, program, or service.

IBM may have patents or pending patent applications covering subject matter described in this document. The furnishing of this document does not grant you any license to these patents. You can send license inquiries, in writing, to:

IBM Director of Licensing IBM Corporation North Castle Drive, MD-NC119 Armonk, NY 10504-1785 US

For license inquiries regarding double-byte character set (DBCS) information, contact the IBM Intellectual Property Department in your country or send inquiries, in writing, to:

Intellectual Property Licensing Legal and Intellectual Property Law IBM Japan Ltd. 19-21, Nihonbashi-Hakozakicho, Chuo-ku Tokyo 103-8510, Japan

INTERNATIONAL BUSINESS MACHINES CORPORATION PROVIDES THIS PUBLICATION "AS IS" WITHOUT WARRANTY OF ANY KIND, EITHER EXPRESS OR IMPLIED, INCLUDING, BUT NOT LIMITED TO, THE IMPLIED WARRANTIES OF NON-INFRINGEMENT, MERCHANTABILITY OR FITNESS FOR A PARTICULAR PURPOSE. Some jurisdictions do not allow disclaimer of express or implied warranties in certain transactions, therefore, this statement may not apply to you.

This information could include technical inaccuracies or typographical errors. Changes are periodically made to the information herein; these changes will be incorporated in new editions of the publication. IBM may make improvements and/or changes in the product(s) and/or the program(s) described in this publication at any time without notice.

Any references in this information to non-IBM websites are provided for convenience only and do not in any manner serve as an endorsement of those

websites. The materials at those websites are not part of the materials for this IBM product and use of those websites is at your own risk.

IBM may use or distribute any of the information you provide in any way it believes appropriate without incurring any obligation to you.

Licensees of this program who wish to have information about it for the purpose of enabling: (i) the exchange of information between independently created programs and other programs (including this one) and (ii) the mutual use of the information which has been exchanged, should contact:

IBM Director of Licensing
IBM Corporation
North Castle Drive, MD-NC119
Armonk, NY 10504-1785
US

Such information may be available, subject to appropriate terms and conditions, including in some cases, payment of a fee.

The licensed program described in this document and all licensed material available for it are provided by IBM under terms of the IBM Customer Agreement, IBM International Program License Agreement or any equivalent agreement between us.

The performance data and client examples cited are presented for illustrative purposes only. Actual performance results may vary depending on specific configurations and operating conditions.

Information concerning non-IBM products was obtained from the suppliers of those products, their published announcements or other publicly available sources. IBM has not tested those products and cannot confirm the accuracy of performance, compatibility or any other claims related to non-IBM products. Questions on the capabilities of non-IBM products should be addressed to the suppliers of those products.

Statements regarding IBM's future direction or intent are subject to change or withdrawal without notice, and represent goals and objectives only.

All IBM prices shown are IBM's suggested retail prices, are current and are subject to change without notice. Dealer prices may vary.

This information is for planning purposes only. The information herein is subject to change before the products described become available.

This information contains examples of data and reports used in daily business operations. To illustrate them as completely as possible, the examples include the names of individuals, companies, brands, and products. All of these names are fictitious and any similarity to actual people or business enterprises is entirely coincidental.

#### COPYRIGHT LICENSE:

This information contains sample application programs in source language, which illustrate programming techniques on various operating platforms. You may copy, modify, and distribute these sample programs in any form without payment to

IBM, for the purposes of developing, using, marketing or distributing application programs conforming to the application programming interface for the operating platform for which the sample programs are written. These examples have not been thoroughly tested under all conditions. IBM, therefore, cannot guarantee or imply reliability, serviceability, or function of these programs. The sample programs are provided "AS IS", without warranty of any kind. IBM shall not be liable for any damages arising out of your use of the sample programs.

Each copy or any portion of these sample programs or any derivative work must include a copyright notice as shown in the next column.

© IBM® 2015.

Portions of this code are derived from IBM Corp. Sample Programs.

© Copyright IBM Corp. 2015.

#### **Trademarks**

IBM, the IBM logo, and ibm.com are trademarks or registered trademarks of International Business Machines Corp., registered in many jurisdictions worldwide. Other product and service names might be trademarks of IBM or other companies. A current list of IBM trademarks is available on the web at "Copyright and trademark information" at www.ibm.com/legal/copytrade.shtml.

Adobe, the Adobe logo, PostScript, and the PostScript logo are either registered trademarks or trademarks of Adobe Systems Incorporated in the United States, and/or other countries.

IT Infrastructure Library is a registered trademark of the Central Computer and Telecommunications Agency which is now part of the Office of Government Commerce.

Intel, Intel logo, Intel Inside, Intel Inside logo, Intel Centrino, Intel Centrino logo, Celeron, Intel Xeon, Intel SpeedStep, Itanium, and Pentium are trademarks or registered trademarks of Intel Corporation or its subsidiaries in the United States and other countries.

Linux is a registered trademark of Linus Torvalds in the United States, other countries, or both.

Microsoft, Windows, Windows NT, and the Windows logo are trademarks of Microsoft Corporation in the United States, other countries, or both.

ITIL is a registered trademark, and a registered community trademark of the Office of Government Commerce, and is registered in the U.S. Patent and Trademark Office.

UNIX is a registered trademark of The Open Group in the United States and other countries.

Java<sup>™</sup> and all Java-based trademarks and logos are trademarks or registered trademarks of Oracle and/or its affiliates.

Cell Broadband Engine is a trademark of Sony Computer Entertainment, Inc. in the United States, other countries, or both and is used under license therefrom.

Linear Tape-Open, LTO, the LTO Logo, Ultrium and the Ultrium Logo are trademarks of HP, IBM Corp. and Quantum in the U.S. and other countries.

Connect Control Center<sup>®</sup>, Connect:Direct<sup>®</sup>, Connect:Enterprise<sup>®</sup>, Gentran<sup>®</sup>, Gentran<sup>®</sup>:Basic<sup>®</sup>, Gentran:Control<sup>®</sup>, Gentran:Director<sup>®</sup>, Gentran:Plus<sup>®</sup>, Gentran:Server<sup>®</sup>, Gentran:Viewpoint<sup>®</sup>, Sterling Commerce<sup>™</sup>, Sterling Information Broker<sup>®</sup>, and Sterling Integrator<sup>®</sup> are trademarks or registered trademarks of Sterling Commerce<sup>®</sup>, Inc., an IBM Company.

Other company, product, and service names may be trademarks or service marks of others.

### Terms and conditions for product documentation

Permissions for the use of these publications are granted subject to the following terms and conditions.

#### **Applicability**

These terms and conditions are in addition to any terms of use for the IBM website.

#### Personal use

You may reproduce these publications for your personal, noncommercial use provided that all proprietary notices are preserved. You may not distribute, display or make derivative work of these publications, or any portion thereof, without the express consent of IBM.

#### Commercial use

You may reproduce, distribute and display these publications solely within your enterprise provided that all proprietary notices are preserved. You may not make derivative works of these publications, or reproduce, distribute or display these publications or any portion thereof outside your enterprise, without the express consent of IBM.

#### Rights

Except as expressly granted in this permission, no other permissions, licenses or rights are granted, either express or implied, to the publications or any information, data, software or other intellectual property contained therein.

IBM reserves the right to withdraw the permissions granted herein whenever, in its discretion, the use of the publications is detrimental to its interest or, as determined by IBM, the above instructions are not being properly followed.

You may not download, export or re-export this information except in full compliance with all applicable laws and regulations, including all United States export laws and regulations.

IBM MAKES NO GUARANTEE ABOUT THE CONTENT OF THESE PUBLICATIONS. THE PUBLICATIONS ARE PROVIDED "AS-IS" AND WITHOUT WARRANTY OF ANY KIND, EITHER EXPRESSED OR IMPLIED, INCLUDING BUT NOT LIMITED TO IMPLIED WARRANTIES OF MERCHANTABILITY, NON-INFRINGEMENT, AND FITNESS FOR A PARTICULAR PURPOSE.

### IBM

Product Number:

Printed in USA